## **Руководство по эксплуатации Nokia C2-00**

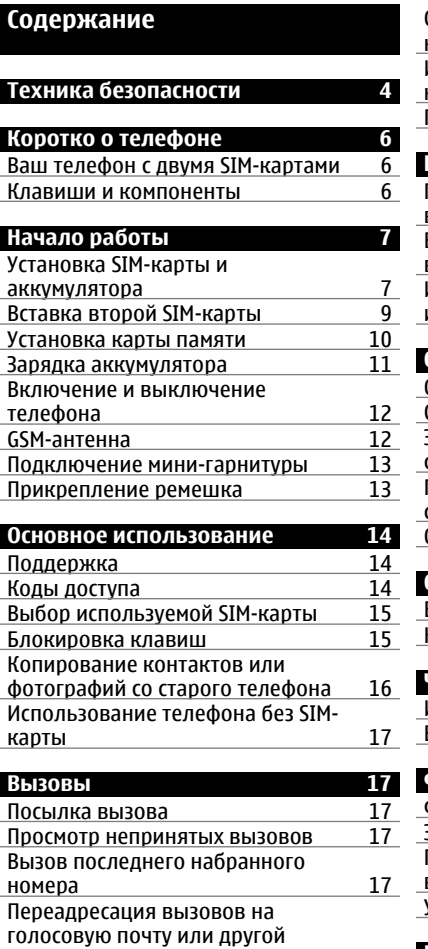

[телефонный](#page-17-0) номер 18 **[Контакты](#page-17-0) 18**

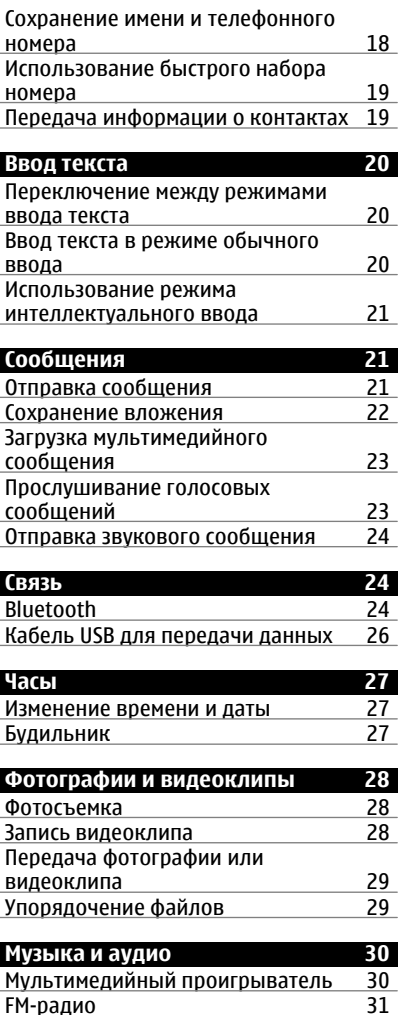

FM-[радио](#page-30-0) 31

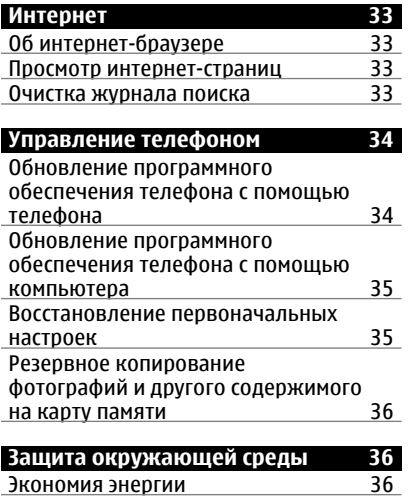

**[Информация](#page-36-0) о продукте и сведения о [безопасности](#page-36-0) 37**

[Утилизация](#page-35-0) 36

## <span id="page-3-0"></span>**Техника безопасности**

Ознакомьтесь с перечисленными ниже правилами техники безопасности. Нарушение этих правил может быть опасным или незаконным. Дополнительная информация приведена в полном руководстве по эксплуатации.

## **ВЫКЛЮЧАЙТЕ В МЕСТАХ, ГДЕ ИСПОЛЬЗОВАНИЕ ЗАПРЕЩЕНО**

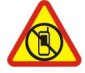

Выключайте устройство в местах, где его использование запрещено, опасно либо может вызвать помехи, например в самолете, в больницах или рядом с медицинским оборудованием, в местах хранения топлива, химических веществ или взрывоопасных материалов. Следуйте всем инструкциям в местах с ограничениями на использование..

## **БЕЗОПАСНОСТЬ ДОРОЖНОГО ДВИЖЕНИЯ - ПРЕЖДЕ ВСЕГО**

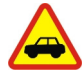

Строго соблюдайте местное законодательство. Не держите в руке мобильное устройство за рулем движущегося автомобиля. Помните о том, что безопасность дорожного движения имеет первостепенное значение!

## **РАДИОПОМЕХИ**

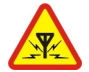

Любые мобильные устройства подвержены воздействию радиопомех, которые могут ухудшить качество связи.

## **ОБРАЩАЙТЕСЬ ТОЛЬКО К КВАЛИФИЦИРОВАННЫМ СПЕЦИАЛИСТАМ**

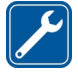

Работы по настройке и ремонту изделия должны проводить только квалифицированные специалисты.

## **АККУМУЛЯТОРЫ, ЗАРЯДНЫЕ УСТРОЙСТВА И ДРУГИЕ АКСЕССУАРЫ**

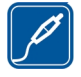

Используйте только совместимые зарядные устройства и аксессуары, рекомендованные корпорацией Nokia для данного устройства. Не подключайте несовместимые устройства.

## **ЗАЩИТА УСТРОЙСТВА ОТ ВЛАГИ**

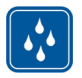

Данное устройство не является водонепроницаемым. Оберегайте его от попадания влаги.

## **ЗАЩИТА СЛУХА**

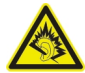

Используйте мини-гарнитуру при умеренной громкости и не подносите устройство к уху при включенном громкоговорителе.

## <span id="page-5-0"></span>**Коротко о телефоне**

## **Ваш телефон с двумя SIM-картами**

Вы можете вставить две SIM-карты.

## **Некоторые преимущества телефона с двумя SIM-картами**

- При использовании услуг от различных поставщиков вы можете делать сохранения.
- Используйте один телефонный номер для личных вызовов и другой для работы, но используйте только один телефон.
- Избегайте вариаций между зонами покрытия сетей поставщиков услуг.

В режиме ожидания обе SIM-карты, установленные в устройство, доступны одновременно, однако пока одна из карт активна (например, во время звонка), вторая карта недоступна.

При наличии только одной SIM-карты вставьте ее в держатель карты SIM1. Некоторые функции и службы могут быть доступны только в том случае, если SIMкарта установлена в держатель SIM1. Если SIM-карта установлена только в держатель SIM2, с помощью этого телефона можно совершать звонки только на номера служб экстренной помощи.

GPRS-соединение не может быть открыто в фоновом режиме. Если приложение использует GPRS-соединение, при переходе к главному экрану, другому приложению, меню или другому окну, соединение закрывается автоматически.

## **Клавиши и компоненты**

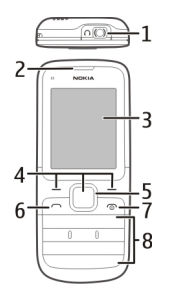

- **1** Разъем для подключения гарнитуры/аудио- и видеоразъем Nokia (3,5 мм)
- **2** Динамик
- **3** Экран
- **4** Клавиши выбора
- <span id="page-6-0"></span>**5** Клавиша Navi™ (клавиша прокрутки)<br>6 Жлавиша вызова
- **6** Клавиша вызова
- **7** Клавиша разъединения/питания
- **8** Клавиатура

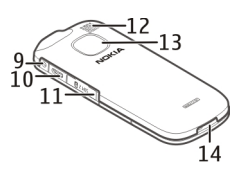

- **9** Разъем для зарядного устройства
- **10** Разъем Micro-USB
- **11** Гнездо SIM-карты (SIM2)
- **12** Громкоговоритель
- **13** Объектив камеры
- **14** Микрофон

## **Начало работы**

## **Установка SIM-карты и аккумулятора**

**Важное замечание.** Не используйте в данном устройстве SIM-карту типа mini-UICC (также называемую мини-SIM-картой), любую другую мини-SIM-карту с адаптером или SIM-карту с контактами mini-UICC (см. рисунок). Мини-SIM-карты, размер которых меньше стандартного, SIM-карты уменьшенного формата не поддерживаются данным устройством. Использование несовместимой SIM-карты может повредить устройство или саму карту и хранимые на ней данные.

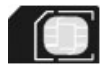

Телефон необходимо использовать с аккумулятором BL-5C. Пользуйтесь только фирменными аккумуляторами Nokia.

Если нужно использовать только одну SIM-карту, вставьте ее во внутренний держатель SIM-карты.

- 1 Поместите палец на выемку в нижней части телефона и аккуратно приподнимите и снимите заднюю панель (1).
- 2 Если аккумулятор вставлен, извлеките его (2).

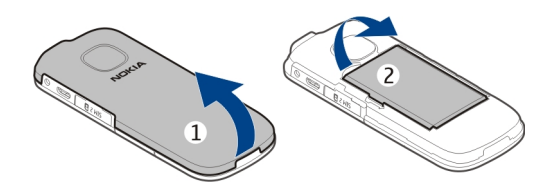

3 Откройте держатель SIM-карты (3) и вставьте или извлеките SIM-карту (4 или 5). Убедитесь в том, что карта повернута контактами вниз.

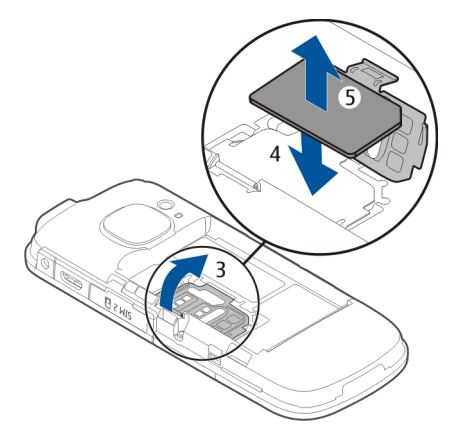

4 Совместите контакты аккумулятора с контактами в аккумуляторном отсеке и установите аккумулятор (6). Чтобы установить заднюю панель, направьте защелки в сторону соответствующих пазов (7) и нажмите на панель до щелчка (8).

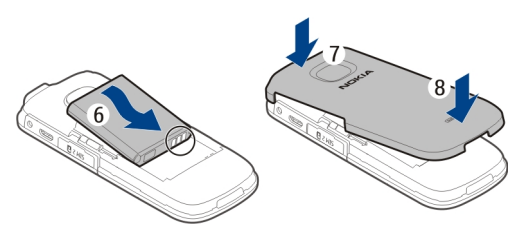

## <span id="page-8-0"></span>**Вставка второй SIM-карты**

Есть вторая SIM-карта, но Вы хотите продолжить пользоваться своей основной SIMкартой? Вы можете вставить или извлечь вторую SIM-карту без отключения телефона.

1 Откройте крышку внешнего гнезда SIM-карты (1, 2), отмеченного SIM 2.

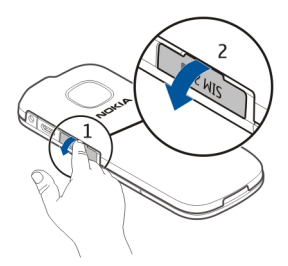

2 Убедитесь в том, что область контактов SIM-карты обращена вниз, и вставьте SIM-карту (3). Нажмите на карту, чтобы она зафиксировалась. Закройте крышку (4).

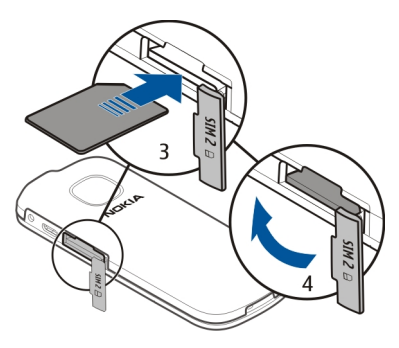

## <span id="page-9-0"></span>**Извлечение второй SIM-карты**

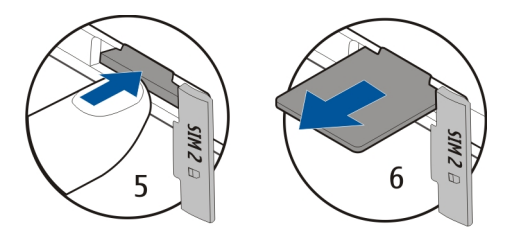

### **Установка карты памяти**

Используйте только совместимые карты памяти, рекомендованные корпорацией Nokia для данного устройства. Использование несовместимых карт памяти может привести к повреждению самой карты и устройства, а также порче информации, записанной на карте памяти.

Данный телефон поддерживает карты памяти емкостью до 32 Гб.

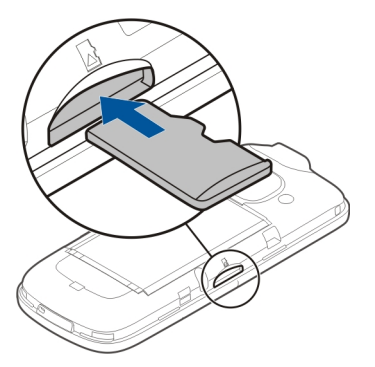

- 1 Снимите заднюю панель.
- 2 Убедитесь в том, что карта повернута контактами вниз. Нажмите на карту, чтобы она зафиксировалась.
- 3 Установите заднюю панель на место.

## <span id="page-10-0"></span>**Извлечение карты памяти**

**Важное замечание.** Не извлекайте карту памяти в то время, когда она используется приложением. Это может привести к повреждению карты памяти и устройства, а также уничтожению информации на карте.

Карту памяти можно извлечь или заменить без отключения телефона.

- 1 Снимите заднюю панель.
- 2 Протолкните карту внутрь, чтобы разблокировать ее, затем извлеките карту.
- 3 Установите заднюю панель на место.

## **Зарядка аккумулятора**

Аккумулятор поставляется частично заряженным, однако перед первым включением телефона может потребоваться перезарядка аккумулятора. При отображении индикатора низкого заряда выполните следующие действия:

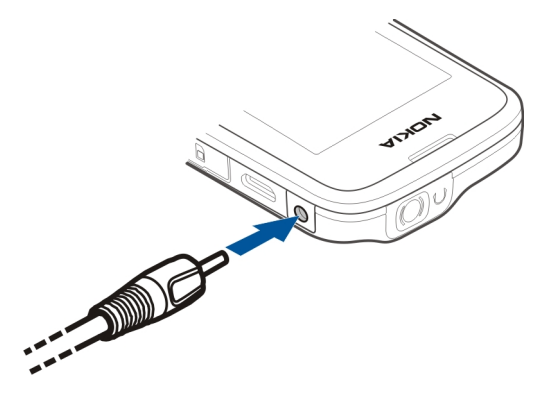

- 1 Включите зарядное устройство в розетку сети питания.
- 2 Подключите зарядное устройство к телефону.
- 3 После отображения индикатора полного заряда отсоедините зарядное устройство от телефона, а затем отключите его от розетки.

Необязательно заряжать аккумулятор в течение определенного времени. Телефоном можно пользоваться во время зарядки.

<span id="page-11-0"></span>Если аккумулятор полностью разряжен, то до появления на дисплее индикатора уровня заряда или до того, как телефон можно будет использовать для звонков, может пройти несколько минут.

Если аккумулятор длительное время не использовался, перед началом зарядки, возможно, потребуется подключить зарядное устройство, затем отключить и вновь подключить его.

### **Включение и выключение телефона**

Нажмите и удерживайте нажатой клавишу включения

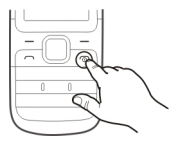

Может выводиться запрос на получение параметров конфигурации от поставщика услуг. Дополнительную информацию об этой услуге сети можно получить у поставщика услуг сети.

## **GSM-антенна**

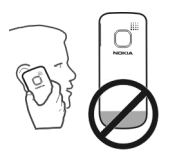

На рисунке область GSM-антенны обозначена серым цветом.

Не следует без необходимости прикасаться к антенне во время ее использования. Прикосновение к антеннам ухудшает качество связи и может привести к сокращению времени работы от аккумулятора из-за повышения мощности излучаемого сигнала.

## <span id="page-12-0"></span>**Подключение мини-гарнитуры**

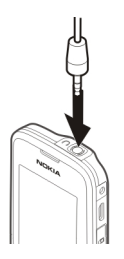

Не подключайте аппаратуру, которая формирует выходной сигнал, поскольку в результате устройство может оказаться повреждено. Не подключайте источники напряжения к разъему AV Nokia. При подключении к разъему AV Nokia внешнего устройства или минигарнитуры, отличных от рекомендованных корпорацией Nokia для данного устройства, уделите особое внимание уровню громкости.

## **Прикрепление ремешка**

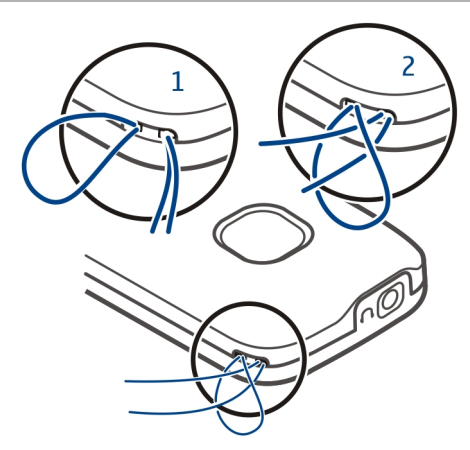

Ремешки могут продаваться отдельно.

## <span id="page-13-0"></span>**Основное использование**

#### **Поддержка**

Если требуется дополнительная информация об изделии или Вы не уверены, что телефон работает правильно, внимательно прочитайте руководство по эксплуатации.

Если это не помогает решить проблему, выполните следующие действия:

- Перезагрузите телефон. Выключите телефон и извлеките аккумулятор. Примерно через минуту установите аккумулятор на место и включите телефон.
- Обновление программного обеспечения телефона
- Восстановите заводские настройки.

Если решить проблему не удалось, обратитесь в компанию Nokia за информацией о возможности ремонта. Перейдите по адресу [www.nokia.com/repair](http://www.nokia.com/repair). Перед отправкой телефона в ремонт обязательно сделайте резервную копию данных.

#### **Коды доступа**

Выберите **Меню** > **Параметры** > **Защита** > **Коды доступа**.

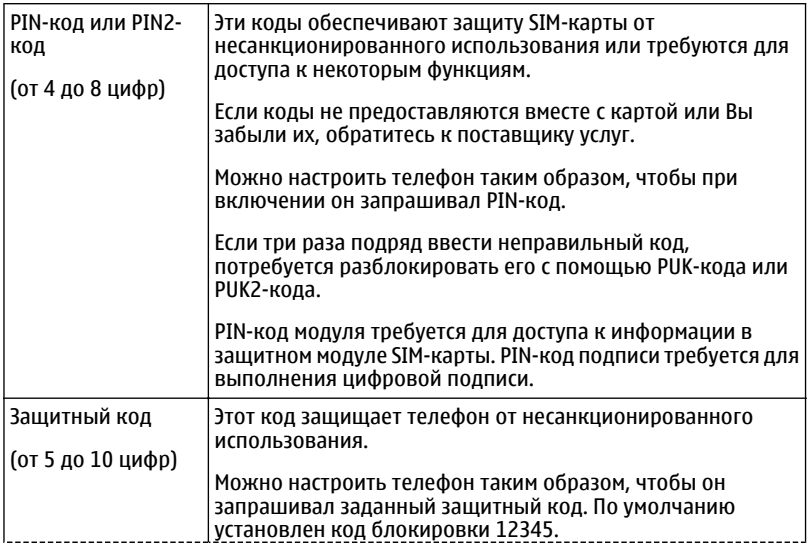

<span id="page-14-0"></span>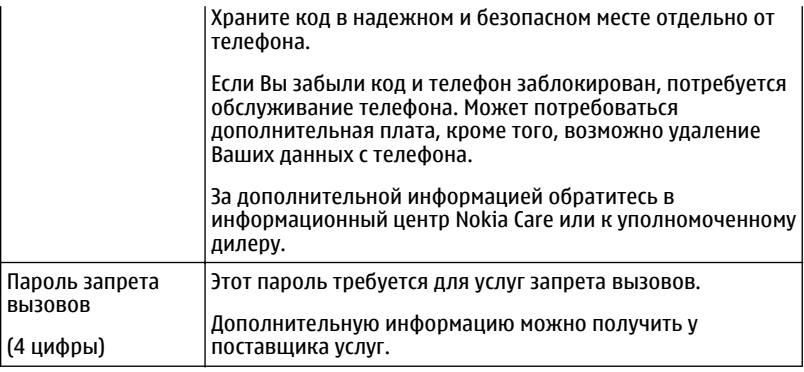

## **Выбор используемой SIM-карты**

Вы можете выбрать SIM-карту, которая будет использоваться для исходящих вызовов и сообщений. Давайте SIM-картам названия, чтобы быстро видеть, например, какая SIM-карта предназначена для работы, а какая для личного пользования.

Выберите **Меню** > **Параметры** > **Диспетч. SIM**.

Выберите **SIM1** или **SIM2**. Предпочтительная SIM-карта используется по умолчанию для всех исходящих соединений, например для выполнения вызовов или отправки сообщений.

Чтобы перед выполнением вызова, отправкой текстового сообщения или выполнением другой операции появлялся запрос на выбор SIM-карты, выберите **Всегда спраш.**.

## **Переименование SIM-карты**

Выберите **Функц.** > **Переименовать**.

**Совет.** Чтобы открыть диспетчер SIM-карт на главном экране, нажмите и удерживайте нажатой клавишу **\***.

### **Блокировка клавиш**

Чтобы избежать случайной отправки вызова, когда телефон находится в кармане или сумке, заблокируйте клавиатуру.

Выберите **Меню**, а затем нажмите **\***.

## <span id="page-15-0"></span>**Снятие блокировки клавиш**

Выберите **Сн.блок** и нажмите **\***.

## **Автоматическая блокировка клавиш**

- 1 Выберите **Меню** > **Параметры** и **Устройство** > **Автоблокировка клавиатуры** > **Вкл.**.
- 2 Укажите период времени, по завершении которого включается автоматическая блокировка клавиатуры.

## **Копирование контактов или фотографий со старого телефона**

Хотите скопировать содержимое с предыдущего совместимого телефона Nokia и быстро начать пользоваться новым телефоном? Вы можете бесплатно скопировать контакты, записи календаря, фотографии и другое содержимое на свой новый телефон.

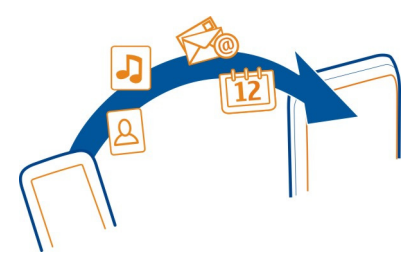

- 1 Включите функцию Bluetooth на обоих телефонах. Выберите **Меню** > **Параметры** > **Подключение устр-в** > **Bluetooth** и **Вкл.**.
- 2 Выберите **Меню** > **Параметры** > **Синхр. и рез. копир.**.
- 3 Выберите **Замена телефона** > **Скопир. сюда**.
- 4 Выберите содержимое, которое необходимо скопировать, и **Готово**.
- 5 Выберите предыдущий телефон из списка.
- 6 Если другой телефон потребует код доступа, введите код доступа. Код доступа, который можно задать самостоятельно, необходимо ввести на обоих телефонах. На некоторых телефонах коды доступа являются неизменяемыми. Для получения подробной информации см. руководство по эксплуатации другого телефона.

Код доступа действителен только для текущего подключения.

7 Если появится запрос, разрешите подключение и копирование.

## <span id="page-16-0"></span>**Использование телефона без SIM-карты**

Ваши дети хотят поиграть с телефоном, но Вы боитесь, что они случайно комунибудь позвонят? Некоторые функции телефона, например игры и календарь, можно использовать без установленной SIM-карты. Функции, выделенные серым цветом в меню, использовать нельзя.

## **Вызовы**

## **Посылка вызова**

1 На главном экране введите номер телефона.

Чтобы удалить цифру, выберите **Убрать**.

Для выполнения международного вызова дважды нажмите **\*** для ввода символа «+» (заменяющего код доступа к международной связи), затем введите код страны, код города (если нужно, опустите начальный 0) и номер телефона.

- 2 Нажмите клавишу вызова.
- 3 Если необходимо, выберите SIM-карту, которую будете использовать.
- 4 Для завершения вызова нажмите клавишу разъединения.

При входящем вызове показывается, какая SIM-карта используется.

## **Просмотр непринятых вызовов**

Хотите узнать, кто вам звонил?

На главном экране выберите **Обзор**. Будет показано имя звонившего абонента, если оно сохранено списке контактов.

Информация о пропущенных и принятых вызовах сохраняется в журнале только в том случае, если это поддерживается сетью и если телефон включен и находится в зоне действия сети.

## **Повторный вызов контакта или номера**

Перейдите к контакту или номеру и нажмите клавишу вызова.

## **Последующий просмотр непринятых вызовов**

Выберите **Меню** > **Журнал** и **Непринят. вызовы**.

## **Вызов последнего набранного номера**

Пытаетесь до кого-то дозвониться, но он не отвечает? Существует простой способ повторного дозвона.

1 На главном экране нажмите клавишу вызова.

<span id="page-17-0"></span>2 Перейдите к номеру и нажмите клавишу вызова. Если появится запрос, выберите нужную SIM-карту.

### **Переадресация вызовов на голосовую почту или другой телефонный номер**

Если нет возможности ответить на вызовы, можно выполнить их переадресацию.

Переадресация вызовов является услугой сети.

- 1 Выберите **Меню** > **Параметры** > **Вызовы** > **Переадресация**.
- 2 Выберите нужную SIM-карту.
- 3 Выберите условие переадресации входящих вызовов:

**Все голос. вызовы** — Переадресация всех входящих голосовых вызовов.

**Если занято** — Переадресация голосовых вызовов, если занято.

**Если нет ответа** — Переадресация голосовых вызовов, только если не было ответа.

**Если вне сети** — Переадресация голосовых вызовов, если телефон выключен или временно находится вне зоны обслуживания сети.

**Если нет доступа** — Переадресация голосовых вызовов, если не было ответа либо телефон занят, выключен или находится вне зоны обслуживания сети.

- 4 Выберите **Активировать** > **На голос. почту** или **На др. номер**.
- 5 Если выбрано **Если нет ответа** или **Если нет доступа**, задайте период времени, по окончании которого вызов будет переадресован.

## **Контакты**

### **Сохранение имени и телефонного номера**

Выберите **Меню** > **Контакты**.

Выберите **Добавить нов.** и введите номер и имя.

Если появится запрос, выберите место сохранения контакта.

## **Добавление или изменение информации о контакте**

- 1 Выберите **Имена** и контакт.
- 2 Выберите **Функц.** > **Добавить инф.**.

**Совет.** Чтобы добавить мелодию звонка или изображение для контакта, выберите нужный контакт, а затем выберите **Функц.** > **Добавить инф.** > **Мультимедиа**.

## <span id="page-18-0"></span>**Использование быстрого набора номера**

Можно быстро выполнить вызов друзей и родных, если назначить наиболее часто используемые телефонные номера цифровым клавишам телефона.

Быстрый набор может использоваться только для контактов, хранящихся на телефоне или SIM-карте во внутреннем держателе SIM-карты.

Выберите **Меню** > **Контакты** > **Дополнительно** > **Быстрый набор**.

## **Назначение телефонного номера цифровой клавише**

- 1 Перейдите к нужной цифровой клавише и выберите **Задать**. Клавиша 1 зарезервирована для голосовой почты.
- 2 Введите номер или выполните поиск контакта.

## **Удаление или изменение телефонного номера, назначенного цифровой клавише**

Перейдите к нужной цифровой клавише и выберите **Функц.** > **Удалить** или **Измен.**

## **Посылка вызова**

В режиме главного экрана нажмите и удерживайте нажатой цифровую клавишу.

## **Отключение быстрого набора номера**

Выберите **Меню** > **Параметры** и **Вызовы** > **Быстрый набор** > **Откл.**.

## **Передача информации о контактах**

Хотите передать свой телефонный номер или адрес электронной почты человеку, которого только что встретили? Добавьте свою контактную информацию в список контактов и отправьте этому человеку визитную карточку.

Выберите **Меню** > **Контакты** и **Имена**.

- 1 Перейдите к записи в списке контактов, содержащую информацию о Вас.
- 2 Выберите **Функц.** > **Дополнительно** > **Визитка** и тип передачи.

## **Сохранение принятой визитной карточки**

Выберите **Обзор** > **Сохран.**.

## <span id="page-19-0"></span>**Ввод текста**

## **Переключение между режимами ввода текста**

Во время ввода текста можно использовать обычный  $\setminus$  или интеллектуальный ввод текста.

, и указывают регистр символов. указывает активный режим ввода.

## **Активация и деактивация режима интеллектуального ввода текста**

Выберите **Функц.** > **Интел. ввод** > **Вкл. инт. ввод** или **Откл. инт. ввод**. Режим интеллектуального ввода текста предусмотрен не для всех языков.

## **Переключение между регистрами**

Нажмите **#**.

## **Активация режима ввода цифр**

Нажмите и удерживайте**#**и выберите **Вводцифр**. Чтобы вернуться в режим ввода букв, нажмите и удерживайте **#**.

**Совет.** Чтобы быстро ввести отдельную цифру, нажмите и удерживайте кнопку с этой цифрой.

## **Установка языка ввода**

Выберите **Функц.** > **Язык ввода**.

**Совет.** Для активации режима ввода цифр, активации или деактивации режима интеллектуального ввода текста или определения языка ввода, можно также нажать и удерживать **#**, а затем выбрать нужный параметр.

## **Ввод текста в режиме обычного ввода**

- 1 Нажимайте цифровую клавишу (2–9) до тех пор, пока на дисплее не отобразится требуемая буква.
- 2 Введите следующий символ. Если он находится на этой же клавише, дождитесь появления курсора или переместите курсор.

Набор символов зависит от языка, выбранного для ввода текста.

## **Перемещение курсора**

Выполните прокрутку влево или вправо.

## **Вставка распространенных пунктуационных знаков**

Нажмите **1** несколько раз.

## <span id="page-20-0"></span>**Вставка специальных символов**

Нажмите **\*** и выберите необходимый символ.

## **Вставка пробела**

Нажмите **0**.

## **Использование режима интеллектуального ввода Ввод текста в режиме интеллектуального ввода**

При нажатии цифровых клавиш встроенный словарь предлагает слова.

- 1 Нажимайте каждую цифровую клавишу (2–9) один раз для каждого символа.
- 2 Несколько раз нажмите клавишу **\*** и выберите нужное слово в списке.
- 3 Чтобы подтвердить слово, переместите курсор вперед.

## **Добавление отсутствующего слова в словарь**

Если при вводе слова в режиме интеллектуального ввода отображается символ **?**, значит, этого слова нет в словаре. Можно добавить это слово во встроенный словарь.

- 1 Выберите **По букв.**.
- 2 Введите слово обычным способом.
- 3 Выберите **Сохран.**.

### **Ввод составного слова**

- 1 Введите первую часть слова. Чтобы подтвердить слово, переместите курсор вперед.
- 2 Введите следующую часть слова и снова подтвердите его ввод.

## **Сообщения**

### **Отправка сообщения**

Поддерживайте связь с родственниками и друзьями с помощью текстовых и мультимедийных сообщений. В сообщения можно вкладывать фотографии, видеоклипы и визитные карточки.

Выберите **Меню** > **Сообщения**.

- 1 Выберите **Новое сообщение**.
- 2 Введите текст сообщения.
- 3 Для добавления вложения выберите **Функц.** > **Встав. объект**.
- 4 Выберите **Перед.**.

## <span id="page-21-0"></span>**22 Сообщения**

- 5 Для ввода номера телефона или адреса электронной почты вручную выберите **Ном./адр. эл. п.** Введите номер телефона или выберите **Э/п** и введите почтовый адрес. Чтобы выбрать получателя или группу контактов, выберите **Контакты** или **Группы конт.**
- 6 Выберите **Перед.**.

Если необходимо, выберите SIM-карту, которую будете использовать.

**Совет.** Чтобы вставить специальный символ или значок настроения, выберите **Функц.** > **Вставить символ**.

Отправка сообщения с вложением может стоить дороже, чем отправка обычного текстового сообщения. Дополнительную информацию можно получить у поставщика услуг.

Можно отправлять текстовые сообщения, количество символов в которых превышает предел, установленный для одного сообщения. Более длинные сообщения передаются в двух и более сообщениях. Поставщик услуг может начислять соответствующую оплату.

Символы с надстрочными знаками и другими метками, а также символы некоторых языков занимают больше места. В результате общее количество символов, которое можно отправить в одном сообщении, уменьшается.

Если размер объекта, вложенного в мультимедийное сообщение, слишком велик для передачи, устройство автоматически уменьшит его.

Прием и отображение мультимедийных сообщений возможны только в том случае, если устройство является совместимым. На различных устройствах сообщения могут отображаться по-разному.

## **Сохранение вложения**

Можно сохранять на телефоне вложения из мультимедийных и почтовых сообщений.

Выберите **Меню** > **Сообщения**.

## **Сохранение вложения**

- Откройте сообшения.
- 2 Выберите **Функц.** > **Показ. содерж.**.
- 3 Выберите нужный файл и **Функц.** > **Сохранить**.

## **Сохранение почтового вложения**

- 1 Откройте почту.
- 2 Выберите вложение.

## <span id="page-22-0"></span>3 Выберите **Сохран.**.

Фотографии и видеоклипы сохраняются в Галерея.

## **Загрузка мультимедийного сообщения**

По умолчанию телефон получает мультимедийные сообщения автоматически, если абонент находится в домашней сети.

**Совет.** Стоимость приема и передачи мультимедийных сообщений за пределами зоны обслуживания домашней сети может быть значительно выше. Чтобы уменьшить расходы можно отключить автоматическое получение телефоном мультимедийных сообщений. Дополнительную информацию о расходах можно получить у поставщика услуг сети.

## **Изменение настроек получения мультимедийных сообщений**

- 1 Выберите **Меню** > **Сообщения** > **Дополнительно** > **Настройки сообщений** > **Сообщения MMS**.
- 2 Выберите **SIM1** или **SIM2**.
- 3 Выберите **Прием MMS** и одну из следующих функций:

**Автоматически** — Мультимедийные сообщения всегда получаются автоматически.

**Авт. в домашн.** — Мультимедийные сообщения получаются автоматически, если абонент находится в домашней сети. По умолчанию эта функция включена.

**Вручную** — Пользователь получает уведомления в центре сообщений о полученных мультимедийных сообщениях; эти мультимедийные сообщения вручную.

**Отключить** — Получение мультимедийных сообщений отключено. Пользователю не будут поступать уведомления о мультимедийных сообщениях.

Если выбрать **Прием MMS** > **Вручную**, можно получать мультимединые сообщения вручную.

## **Получение мультимедийного сообщения вручную**

- 1 Выберите **Меню** > **Сообщения** > **Входящие**.
- 2 Откройте уведомление о мультимедийном сообщении и выберите **Загруз.**. Мультимедийное сообщение загружается на телефон.

### **Прослушивание голосовых сообщений**

Если вызовы невозможно принять, их можно переадресовать на голосовую почту и прослушать сообщения позже.

<span id="page-23-0"></span>Может потребоваться оформить подписку на голосовую почту. Дополнительную информацию об этой услуге сети можно получить у поставщика услуг.

Чтобы использовать голосовую почту, во внутреннем держателе SIM-карты должна быть установлена SIM-карта.

- 1 Выберите **Меню** > **Сообщения** > **Дополнительно** > **Голосовые сообщения** и **Номер голосовой почты**.
- 2 Введите номер голосовой почты и выберите **OK**.
- 3 Чтобы позвонить на голосовую почту, на главном экране нажмите и удерживайте нажатой клавишу **1**. Если появится запрос, выберите нужную SIM-карту.

## **Отправка звукового сообщения**

Нет времени на ввод текстового сообщения? Вместо этого запишите и отправьте звуковое сообщение.

Выберите **Меню** > **Сообщения**.

- 1 Выберите **Дополнительно** > **Другие сообщения** > **Звуковое сбщ**.
- 2 Для записи сообщения выберите
- 3 Для прекращения записи выберите .
- 4 Выберите **Перед.** и контакт.

## **Связь**

## **Bluetooth**

## **Канал связи Bluetooth**

Выберите **Меню** > **Параметры** > **Подключение устр-в** > **Bluetooth**.

Можно установить беспроводное подключение к другим совместимым устройствам, например к телефонам, компьютерам, мини-гарнитурам и автомобильным комплектам.

Данное подключение можно использовать для передачи элементов с телефона, копирования файлов с совместимого ПК и печати файлов на совместимом принтере.

В устройствах с поддержкой технологии беспроводной связи Bluetooth для передачи информации используются радиоволны, поэтому прямая видимость между ними не требуется. Обязательным является следующее условие: устройства должны находиться на расстоянии не более 10 м друг от друга. Однако соединение может нарушить наличие препятствий (например стен), а также помехи от других электронных устройств.

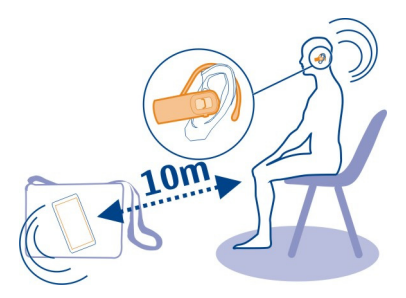

Когда телефон заблокирован, возможно только подключение к сопряженному устройству, на котором установлен параметр **Автоподключ. без подтвержд.**.

## **Подключение к беспроводной гарнитуре**

Хотите работать на компьютере во время разговора? Используйте беспроводную гарнитуру. При этом также можно отвечать на вызов даже тогда, когда телефон не находится непосредственно под рукой.

- 1 Выберите **Меню** > **Параметры** > **Подключение устр-в** > **Bluetooth** и **Bluetooth** > **Вкл.**.
- 2 Включите гарнитуру.
- 3 Для сопряжения телефона и гарнитуры выберите **Подключ. аудиоаксессуары**.
- 4 Выберите гарнитуру.
- 5 Возможно, при этом потребуется ввести код доступа. Дополнительную информацию см. в руководстве по эксплуатации гарнитуры.

## **Отправка изображения или другого содержимого на другое устройство по каналу связи Bluetooth**

Используйте Bluetooth для отправки фотографий, видеоклипов, визитных карточек и другого созданного содержимого на компьютер или на совместимые телефоны друзей.

- 1 Выберите объект, который необходимо отправить.
- 2 Выберите **Функц.** > **Передать** > **Ч/з Bluetooth**.
- 3 Выберите устройство, к которому будет выполняться подключение. Если необходимое устройство не отображается, для его поиска выберите **Новый поиск**. Отображаются устройства Bluetooth, находящиеся в зоне действия.
- 4 Если другое устройство потребует код доступа, введите код доступа. Код доступа, который можно задать самостоятельно, необходимо ввести на обоих

## <span id="page-25-0"></span>**26 Связь**

устройствах. На некоторых устройствах коды доступа являются неизменяемыми. Дополнительную информацию см. в руководстве по эксплуатации устройства.

Код доступа действителен только для текущего подключения.

Доступные функции могут различаться.

### **Автоматическое подключение к сопряженному устройству**

Нужно регулярно подключать телефон к другому устройству Bluetooth, например автомобильному комплекту, гарнитуре или компьютеру? Можно настроить телефон на автоматическое подключение.

Выберите **Меню** > **Параметры** > **Подключение устр-в** > **Bluetooth** и **Сопряженные устройства**.

- 1 Выберите телефон, к которому автоматически будет выполняться подключение.
- 2 Выберите **Функц.** > **Параметры** > **Автоподключ. без подтвержд.** > **Да**.

## **Защита телефона**

Хотите ограничить видимость телефона при использовании Bluetooth? Можно контролировать, кому будет доступно обнаружение телефона и подключение к нему.

Выберите **Меню** > **Параметры** > **Подключение устр-в** > **Bluetooth**.

## **Запрет на обнаружение телефона**

Выберите **Обнаружение устройства** > **Скрытый**.

Если телефон скрыт, другие устройства не могут обнаружить его. Однако сопряженные устройства по-прежнему могут подключаться к данному телефону.

## **Отключение Bluetooth**

Выберите **Bluetooth** > **Откл.**.

Не выполняйте сопряжение и не принимайте запросы на подключение от неизвестного устройства. Это помогает защитить телефон от вредоносного содержимого.

## **Кабель USB для передачи данных Копирование содержимого между телефоном и компьютером**

Для копирования фотографий и другого содержимого между телефоном и совместимым компьютером можно использовать кабель USB для передачи данных.

- <span id="page-26-0"></span>1 С помощью совместимого кабеля USB для передачи данных подключите телефон к компьютеру.
- 2 Выберите один из следующих режимов:

**Nokia Ovi Suite** — На компьютере установлено приложение Nokia Ovi Suite. **Накопитель** — На компьютере не установлено приложение Nokia Ovi Suite. Телефон отображается на компьютере в качестве переносного устройства. Если нужно подключить телефон к другим устройствам, например домашней или автомобильной стереосистеме, используйте данный режим.

3 Для копирования содержимого используйте диспетчер файлов на компьютере.

Для копирования контактов, музыкальных файлов, видеоклипов или фотографий используйте приложение Nokia Ovi Suite.

Чтобы использовать приложение Nokia Ovi Suite, во внутреннем держателе SIMкарты должна быть установлена SIM-карта.

## **Часы**

## **Изменение времени и даты**

Выберите **Меню** > **Параметры** и **Дата и время**.

## **Изменение часового пояса по время поездок**

- 1 Выберите **Настройки даты и времени** > **Часовой пояс:**.
- 2 Чтобы выбрать нужный часовой пояс, нажмите клавишу прокрутки влево или вправо.
- 3 Выберите **Сохран.**.

Время и дата будут установлены в соответствии с часовым поясом. Это обеспечит отображение телефоном правильного времени отправки принятых текстовых или мультимедийных сообщений.

Например, GMT -5 обозначает часовой пояс Нью-Йорка (США), на 5 часов западнее Гринвича, Лондон (Великобритания).

## **Будильник**

Можно установить сигнал будильника на определенное время.

## **Установка времени сигнала**

- 1 Выберите **Меню** > **Приложен.** > **Будильник**.
- 2 Осуществите прокрутку влево или вправо для активации будильника.
- 3 Для ввода времени сигнала выполните прокрутку вверх.
- <span id="page-27-0"></span>4 Для настройки повтора сигнала по определенным дням недели перейдите к элементу **Дни повтора** и отметьте требуемые дни недели.
- 5 Для выбора сигнала будильника перейдите к элементу **Звук.сигнал** и выполните прокрутку влево или вправо. Если в качестве сигнала будильника выбран радиоприемник, к телефону необходимо подключить мини-гарнитуру.
- 6 Для установки продолжительности времени отсрочки сигнала перейдите к элементу **Период повтора** и введите требуемое время.
- 7 Выберите **Сохран.**.

## **Отключение сигнала**

Выберите **Стоп**. Если сигнал звучит в течение минуты или если выбрано **Позже**, сигнал останавливается на время периода повтора, после чего возобновляется.

## **Фотографии и видеоклипы**

## **Фотосъемка**

- 1 Выберите **Меню** > **Фото** > **Камера**.
- 2 Для увеличения или уменьшения масштаба выполните прокрутку вверх или вниз.
- 3 Выберите **Снять**.

Фотографии сохраняются в приложении **Меню** > **Фото** > **Мои фото**.

## **Закрытие камеры**

Нажмите клавишу разъединения.

## **Запись видеоклипа**

С помощью данного телефона можно не только снимать фотографии, но и записывать особые моменты в формате видеоклипов.

Выберите **Меню** > **Фото** > **Видеокамера**.

- 1 Для переключения из режима фотосъемки в режим видеосъемки в случае необходимости выберите **Функц.** > **Видеокамера**.
- 2 Чтобы начать запись, выберите **Запись**. Для изменения масштаба нажмите клавишу прокрутки вверх или вниз.
- 3 Чтобы остановить запись, выберите **Стоп**.

Видеоклипы сохраняются в приложении **Меню** > **Фото** > **Мои видео**.

## <span id="page-28-0"></span>**Закрытие камеры**

Нажмите клавишу разъединения.

## **Передача фотографии или видеоклипа**

Хотите показать изображения и видеоклипы друзьям и членам семьи? Отправьте мультимедийное сообщение или передайте изображение по Bluetooth.

Выберите **Меню** > **Фото**.

## **Передача фотографии**

- 1 Выберите папку, в которой содержится фотография.
- 2 Выберите фотографию, которую необходимо отправить. Чтобы отправить несколько фотографий, выберите **Функц.** > **Отметить** и отметьте нужные фотографии.
- 3 Выберите **Функц.** > **Передать** или **Передать отмеч.** и нужный способ отправки.

## **Передача видеоклипа**

- 1 Выберите папку, в которой содержится видеоклип.
- 2 Выберите **Функц.** > **Отметить** и отметьте видеоклипы. Можно отметить несколько видеоклипов, которые необходимо передать.
- 3 Выберите **Функц.** > **Передать отмеч.** и нужный способ передачи.

## **Упорядочение файлов**

Можно перемещать, копировать и удалять файлы и папки, а также создавать новые папки в памяти телефона или на карте памяти. В случае упорядочения файлов в собственных папках это может помочь при последующем поиске этих файлов.

Выберите **Меню** > **Приложен.** > **Галерея**.

## **Создание новой папки**

В папке, где нужно создать вложенную папку, выберите **Функц.** > **Добавить папку**.

## **Копирование или перемещение файла в папку**

Выделите файл, выберите **Функц.** > **Скопир.** или **Переместить** в выберите конечную папку.

**Совет.** Также можно воспроизводить музыку и видеоклипы или просматривать фотографии в Галерея.

## <span id="page-29-0"></span>**Музыка и аудио**

**Мультимедийный проигрыватель Воспроизведение композиции**

Воспроизведение музыки, сохраненной в памяти телефона или на карте памяти.

Выберите **Меню** > **Музыка** > **Моя музыка** и **Все композиц.**.

- 1 Выберите композицию.
- 2 Выберите **Воспр.**.
- 3 Чтобы приостановить или возобновить воспроизведение, нажмите клавишу прокрутки.

## **Переход на начало воспроизводимой песни**

Выполните прокрутку влево.

## **Переход к предыдущей композиции**

Дважды выполните прокрутку влево.

## **Переход к следующей композиции**

Выполните прокрутку вправо.

## **Перемотка вперед или назад**

Нажмите клавишу прокрутки вправо или влево и удерживайте ее нажатой.

## **Выключение или включение звука музыкального проигрывателя**

Нажмите **#**.

## **Закрытие музыкального проигрывателя**

Нажмите клавишу разъединения.

## **Установка музыкального проигрывателя на воспроизведение в фоновом режиме**

Выберите **Функц.** > **Воспр. в фон. р.**.

## **Закрытие музыкального проигрывателя во время воспроизведения в фоновом режиме**

Нажмите и удерживайте нажатой клавишу разъединения.

## **Воспроизведение видеоклипа**

Воспроизведение видеоклипов, сохраненных в памяти телефона или на карте памяти.

<span id="page-30-0"></span>Выберите **Меню** > **Музыка** > **Моя музыка** и **Видео**.

- 1 Выберите видеоклип.
- 2 Выберите **Воспр.**.
- 3 Чтобы приостановить или возобновить воспроизведение, нажмите клавишу прокрутки.

#### **Перемотка вперед или назад**

Нажмите клавишу прокрутки вправо или влево и удерживайте ее нажатой.

#### **Закрытие мультимедийного проигрывателя**

Нажмите клавишу разъединения.

## **FM-радио**

### **Об FM-радио**

Выберите **Меню** > **Музыка** > **Радио**.

С помощью телефона можно слушать FM-радио — просто подключите минигарнитуру и выберите станцию!

Для прослушивания радио к устройству необходимо подключить совместимую минигарнитуру. Она выступает в роли антенны.

Прослушивание радио с помощью Bluetooth-гарнитуры невозможно.

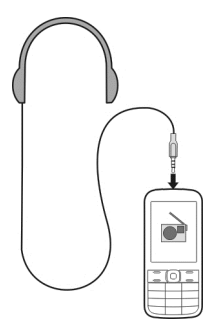

### **Прослушивание радио**

Подключите к телефону совместимую мини-гарнитуру. Она выступает в роли антенны.

Выберите **Меню** > **Музыка** > **Радио**.

## **Изменение уровня громкости**

Выполните прокрутку вверх или вниз.

## **Закрытие радио**

Нажмите и удерживайте нажатой клавишу разъединения.

## **Установка воспроизведения радио в фоновом режиме**

Выберите **Функц.** > **Воспр. в фон. р.**.

## **Закрытие радио во время воспроизведения в фоновом режиме**

Нажмите и удерживайте нажатой клавишу разъединения.

## **Поиск и сохранение радиостанций**

Выполните поиск избранных радиостанций и сохраните их, чтобы облегчить их последующее прослушивание.

Выберите **Меню** > **Музыка** > **Радио**.

## **Поиск следующей доступной радиостанции**

Нажмите и удерживайте клавишу прокрутки влево или вправо.

## **Сохранение станции**

Выберите **Функц.** > **Сохранить**.

## **Автоматический поиск радиостанций**

Выберите **Функц.** > **Поиск станций**. Для эффективного поиска выйдите на улицу или подойдите к окну.

## **Переключение на сохраненную станцию**

Выполните прокрутку влево или вправо.

## **Переименование станции**

- 1 Выберите **Функц.** > **Радиостанции**.
- 2 Выберите станцию и **Функц.** > **Переименовать**.

## **Автоматическое переключение на частоту с наилучшим приемом**

- 1 Выберите **Функц.** > **Параметры** > **RDS** > **Вкл.**.
- 2 Выберите **Функц.** > **Параметры** > **Автовыбор частоты** > **Вкл.**.

<span id="page-32-0"></span>**Совет.** Для доступа к радиостанции непосредственно из списка сохраненных радиостанций нажмите цифровую клавишу, соответствующую номеру радиостанции.

## **Интернет**

## **Об интернет-браузере**

Выберите **Меню** > **Интернет**.

С помощью интернет-браузера на телефоне можно просматривать интернетстраницы.

Для просмотра интернет-страниц необходимо подключение к Интернету.

Если необходимо, выберите SIM-карту, которую будете использовать.

Информацию о доступности этих услуг и ценах на них, а также инструкции можно получить у поставщика услуг сети.

Настройки, необходимые для просмотра интернет-страниц, можно получить в сообщении с параметрами конфигурации от поставщика услуг сети.

### **Просмотр интернет-страниц**

Выберите **Меню** > **Интернет**.

## **Переход на веб-сайт**

Выберите **Перейти** и введите адрес.

### **Очистка журнала поиска**

Выберите **Меню** > **Интернет**.

Кэш-память - это область памяти, предназначенная для временного хранения данных. Для повышения безопасности при обращении к конфиденциальной информации или защищенным службам с использованием паролей очищайте кэш-память после каждого обращения или попытки обращения.

## **Очистка кэш-памяти и удаление файлов cookie**

Во время просмотра веб-сайта выберите **Функц.** > **Инструменты** > **Очиститькэш** или **Очистить маркеры**.

## **Предотвращение сохранения интернет-маркеров**

Выберите **Функц.** > **Параметры** > **Защита** > **Интернет- маркеры** > **Отклонять**.

## <span id="page-33-0"></span>**Управление телефоном**

## **Обновление программного обеспечения телефона с помощью телефона**

Хотите улучшить функционирование телефона, получить обновление приложений и новые великолепные функции? Для использования всех преимуществ телефона регулярно обновляйте программное обеспечение. Можно также настроить телефон на автоматическую проверку обновлений.

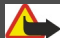

**Внимание!**

При установке обновления программного обеспечения использование устройства невозможно (даже для вызова службы экстренной помощи) до завершения установки и перезапуска устройства.

При использовании этих служб или загрузке содержимого могут передаваться большие объемы данных, передача которых тарифицируется.

Обновить программное обеспечение можно только в том случае, если SIM-карта установлена во внутреннем держателе SIM-карты.

Перед запуском обновления подключите устройство к электрической сети или убедитесь в том, что аккумулятор заряжен.

Выберите **Меню** > **Параметры**.

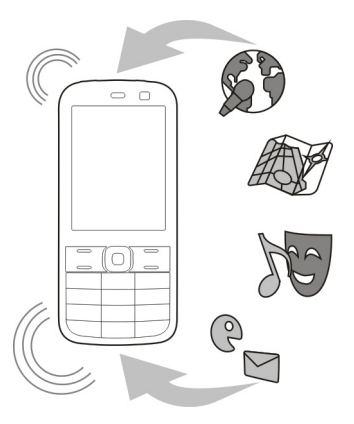

1 Выберите **Устройство** > **Обновления устр.**.

- <span id="page-34-0"></span>2 Для отображения текущей версии программного обеспечения и проверки наличия обновления выберите **Информация о ПО**.
- 3 Для загрузки и установки обновления программного обеспечения выберите **Скачать ПО устройства**. Следуйте инструкциям на дисплее.
- 4 В случае отмены установки после загрузки выберите **Установить обновление ПО**.

Обновление программного обеспечения занимает несколько минут. При возникновении неполадок при установке обратитесь к поставщику услуг сотовой связи.

## **Автоматическая проверка обновлений программного обеспечения**

Выберите **Автом. проверка обновлений ПО** и определите, как часто нужно выполнять проверки обновлений программного обеспечения.

Поставщик услуг сотовой связи может передавать обновления программного обеспечения телефона по радиоканалу непосредственно на телефон. Дополнительную информацию об этой услуге сети можно получить у поставщика услуг сотовой связи.

## **Обновление программного обеспечения телефона с помощью компьютера**

Можно обновлять программное обеспечение телефона с помощью приложения Nokia Ovi Suite для компьютера. Потребуется совместимый компьютер с высокоскоростным подключением к Интернету и совместимый кабель USB, позволяющий подключить телефон к компьютеру.

Для получения дополнительной информации и загрузки приложения Nokia Ovi Suite перейдите по адресу [www.nokia.com/software](http://www.nokia.com/software).

### **Восстановление первоначальных настроек**

Если телефон работает неправильно, можно восстановить исходные значения некоторых параметров.

- 1 Завершите все вызовы и соединения.
- 2 Выберите **Меню** > **Параметры** и **Восстанов. стд настр.** > **Восст. параметры**.
- 3 Введите защитный код.

Эта операция не повлияет на документы или файлы, хранящиеся на телефоне.

После восстановления первоначальных настроек телефон выключается и снова включается. Это может занять более длительное время, чем обычно.

## <span id="page-35-0"></span>**36 Защита окружающей среды**

## **Резервное копирование фотографий и другого содержимого на карту памяти**

Хотите быть уверены в том, что не потеряете какие-либо важные файлы? Можно создать резервную копию памяти телефона на совместимой карте памяти.

Выберите **Меню** > **Параметры** > **Синхр. и рез. копир.**.

Выберите **Создать рез. копию**.

### **Восстановление памяти**

Выберите **Восстанов. из копии**.

## **Защита окружающей среды**

## **Экономия энергии**

Если выполнять следующие инструкции аккумулятор не придется часто заряжать.

- Закрывайте приложения и подключения передачи данных, такие как Bluetooth, когда они не используются.
- Отключить ненужные звуки, такие как сигналы нажатия клавиш.

### **Утилизация**

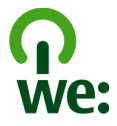

Когда истечет срок службы этого телефона, все его материалы могут быть повторно переработаны в качестве материалов и энергии. Чтобы гарантировать надлежащую утилизацию и вторичную переработку, Nokia сотрудничает с партнерами по программе, называемой We:recycle. Информацию об экологичности изделия и способе утилизации продукции Nokia можно получить на сайтах [www.nokia.com/werecycle](http://www.nokia.com/werecycle), можно также позвонить в Контактный центр Nokia.

Утилизируйте упаковку и руководства пользователей согласно местным правилам по утилизации.

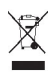

Знак перечеркнутого мусорного контейнера на изделии, аккумуляторе, в документации или на упаковке означает, что по окончании срока службы все <span id="page-36-0"></span>электрические и электронные изделия, батареи и аккумуляторы подлежат отдельной утилизации. Это требование применяется в странах ЕС. Не уничтожайте эти изделия вместе с неотсортированными городскими отходами. Подробную информацию об экологических характеристиках телефона см. на веб-сайте [www.nokia.com/ecoprofile.](http://www.nokia.com/ecoprofile)

## **Информация о продукте и сведения о безопасности**

#### **Услуги сети и их стоимость**

Данное устройство предназначено для использования в сетях EGSM 900 и 1800 МГц.

Работа устройства возможна только при наличии обслуживания, предоставляемого поставщиком услуг.

Для использования сетевых сервисов и загрузки контента на данное устройство требуется подключение к сети, что приводит к затратам на трафик данных. Для некоторых функций изделия требуется поддержка от сетевых ресурсов и необходимость подписки на них.

#### **Уход за устройством**

Данное устройство, аккумулятор, зарядное устройство и аксессуары требуют осторожного обращения. Соблюдение приведенных ниже рекомендаций позволит выполнить все условия предоставления гарантии.

- Оберегайте устройство от влаги. Атмосферные осадки, влага, любые жидкости могут содержать минеральные частицы, вызывающие коррозию электронных схем. При попадании влаги в устройство извлеките аккумулятор и полностью высушите устройство.
- Не используйте и не храните устройство в запыленных или загрязненных помещениях. Это может вызвать повреждение подвижных частей и электронных компонентов.
- Не храните устройство при повышенной температуре. Высокая температура может привести к сокращению срока службы устройства, повредить аккумулятор и вызвать деформацию или оплавление пластмассовых деталей.
- Не храните устройство при низкой температуре. При повышении температуры устройства (до нормальной температуры) возможна конденсация влаги внутри корпуса, что может привести к повреждению электронных плат.
- Не пытайтесь вскрывать корпус устройства способом, отличным от указанного в данном руководстве.
- Несанкционированные изменения могут привести к повреждению устройства и к нарушению установленных правил эксплуатации радиооборудования.
- Оберегайте устройство от падения, ударов и тряски. Неосторожное обращение может привести к поломке внутренних печатных плат и механических компонентов.
- Для очистки поверхности устройства пользуйтесь только мягкой, чистой и сухой тканью.
- Не раскрашивайте устройство. Краска может засорить движущиеся узлы и нарушить их работу.
- Для оптимизации производительности время от времени выключайте устройство и извлекайте аккумулятор.
- Не подносите устройство к магнитам и источникам магнитных полей.
- В целях обеспечения безопасности важных данных храните их копии как минимум на двух носителях, например в устройстве и на карте памяти или компьютере. Кроме того, вы можете записывать важную информацию на бумаге.

#### **Утилизация**

Возвращайте использованные электронные изделия, аккумуляторы и упаковочные материалы в специальные пункты сбора. Это позволяет предотвратить неконтролируемые выбросы отходов и способствует повторному использованию материалов. Информацию о порядке утилизации продуктов Nokia можно найти по адресу [www.nokia.com/recycling](http://www.nokia.com/recycling) .. .

#### **Сведения об управлении цифровыми правами**

Пользуясь данным устройством, строго соблюдайте законодательство, местные обычаи, уважайте право на частную жизнь и не нарушайте законных прав других лиц, в том числе авторских прав. Законодательство об охране авторских прав накладывает ограничения на копирование, изменение и передачу изображений, мелодий и другого содержимого.

Для защиты своих объектов интеллектуальной собственности владельцы содержимого могут использовать различные технологии управления цифровыми правами, включая авторские права. Для получения доступа к содержимому, защищенному с помощью системы управления цифровыми правами, в данном устройстве используются различные типы соответствующего программного обеспечения. На данном устройстве можно работать с содержимым, защищенным с помощью следующих технологий управления цифровыми правами: OMA DRM 1.0. Если определенное программное обеспечение для управления цифровыми правами не позволяет защитить содержимое, владельцы такого содержимого вправе обратиться с просьбой отменить возможность доступа к новому содержимому с использованием такого программного обеспечения. Такая отмена может также привести к запрещению обновления содержимого, которое уже имеется на устройстве. Отмена доступа к содержимому с использованиемтакого программного обеспечения для управления цифровыми правами не влияет на использование содержимого, которое защищено с помощью других технологий управления цифровыми правами, или незащищенного содержимого.

Содержимое, защищенное с помощью системы управления цифровым доступом (DRM), связано с лицензией, которая определяет права на использование этого содержимого.

Если в устройстве находится содержимое с защитой OMA DRM, для резервного копирования лицензий и содержимого используйте соответствующую функцию пакета Nokia Ovi Suite.

При использовании других способов передачи могут не передаваться лицензии, которые должны сохраняться вместе с содержимым для того, чтобы после форматирования памяти устройства можно было продолжить использование этого содержимого с защитой OMA DRM. Восстановление лицензий может потребоваться также в случае повреждения файлов в устройстве.

Если в устройстве находится содержимое с защитой WMDRM, при форматировании памяти устройства лицензии и само содержимое теряются. Лицензии и содержимое также теряются в случае повреждения файлов в устройстве. Потеря лицензийилисодержимогоможет привести к ограничению возможности повторного использования этогосодержимого в устройстве. Дополнительную информацию можно получить у поставщика услуг.

Некоторые лицензии могут быть связаны с определенной SIM-картой. В этом случае для доступа к защищенному с их помощью содержимому необходимо вставить ее в устройство.

#### **Аксессуары и аккумуляторы**

#### **Об аккумуляторах и зарядных устройствах**

Данное устройство предназначено для работы с BL-5Cперезаряжаемым аккумулятором. Nokia может производить дополнительные модели аккумуляторов для этого устройства. Рекомендуется использовать только фирменные аккумуляторы Nokia.

Данное устройство поддерживает следующие зарядные устройства: AC-3. Точный номер модели зарядного устройства Nokia зависит от типа штекера (E, X, AR, U, A, C, K или B).

Аккумулятор можно заряжать и разряжать сотни раз, однако при этом он постепенно изнашивается. При значительном сокращении продолжительности работы в режиме разговора и в режиме ожидания следует заменить аккумулятор.

#### **Техника безопасности при использовании аккумуляторов**

Перед отсоединением аккумулятора обязательно выключите устройство и отсоедините его от зарядного устройства. Отсоединяя зарядное устройство или кабель питания аксессуара, держитесь за вилку, а не за шнур.

Неиспользуемое зарядное устройство следует отключать от источника питания и от устройства. Не оставляйте полностью заряженный аккумулятор подключенным к зарядному устройству, поскольку это может сократить срок службы аккумулятора. Если полностью заряженный аккумулятор не используется, он постепенно разряжается.

Аккумулятор следует хранить при температуре от 15 до 25 °С. Слишком высокая и слишком низкая температура приводит к снижению емкости и срока службы аккумулятора. Чрезмерно нагретый или охлажденный аккумулятор может стать причиной временной неработоспособности устройства.

При контакте какого-либо металлического предмета с металлическими контактами аккумулятора (например, во время его переноски в кармане) может произойти короткое замыкание. Оно может стать причиной повреждения вызвавшего замыкание предмета или аккумулятора.

Не уничтожайте аккумуляторы путем сжигания, так как они могут взорваться. Утилизация отслуживших аккумуляторов осуществляется в соответствии с местным законодательством. По возможности сдавайте аккумуляторы для вторичной переработки. Запрещается выбрасывать аккумуляторы вместе с бытовым мусором.

Запрещается разбирать, разрезать, открывать, разрушать, сгибать, прокалывать или вскрывать батарейки и аккумуляторы. В случае протечки аккумулятора не допускайте попадания жидкости на кожу или в глаза. Если это произошло, немедленно промойте кожу или глаза водой или обратитесь за медицинской помощью.

Запрещается изменять, перерабатывать, пытаться вставлять посторонние предметы в аккумулятор, подвергать его воздействию или погружать в воду или другие жидкости. Аккумуляторы могут взрываться при повреждении.

Аккумуляторы и зарядные устройства следует использовать только по их прямому назначению. Применение не по назначению или использование не одобренных аккумуляторов или зарядных устройств может создавать угрозу возгорания, взрыва или других опасностей. Кроме того, это может привести к аннулированию гарантии. Если вам кажется, что зарядное устройство или аккумулятор неисправны, перед продолжением их эксплуатации обратитесь в сервисный центр. Не используйте неисправные зарядные устройства и аккумуляторы. Зарядные устройства следует использовать исключительно в помещениях.

#### **Дополнительно о технике безопасности**

#### **Вызов службы экстренной помощи**

- 1 Включите устройство.
- 2 Убедитесь в том, что оно находится в зоне с достаточным уровнем радиосигнала. Возможно, потребуется также выполнить перечисленные ниже действия.
	- Вставьте SIM-карту.
	- Отключите активированные на устройстве ограничения на вызовы, например запреты вызовов, разрешенные номера и закрытые группы абонентов.
	- Выйдите из режима полета.
- 3 Нажимайте повторно клавишу завершения вызова до тех пор, пока не отобразится главный экран.
- 4 Введите номер службы экстренной помощи, установленный для данного региона. В разных сетях для вызова службы экстренной помощи используются различные номера.
- 5 Нажмите клавишу вызова.
- 6 Сообщите всю необходимую информацию с максимально возможной точностью. Не прерывайте связи, не дождавшись разрешения.

**Важное замечание.** Включите мобильные и интернет-вызовы, если устройство поддерживает последние. Попытка вызова службы экстренной помощи выполняется как через сети мобильной связи, так и через поставщика услуг интернет-вызовов. Гарантировать связь при любых обстоятельствах невозможно. В случае особо важных соединений (например, при вызове скорой медицинской помощи) не стоит рассчитывать только на мобильное устройство.

#### **Дети**

Устройство и аксессуары не являются игрушками. Они могут содержать мелкие детали. Храните их в недоступном для детей месте.

#### **Медицинское оборудование**

Работа радиопередающего оборудования, включая мобильные телефоны, может нарушать нормальное функционирование не имеющего должной защиты медицинского оборудования. С вопросами о защите медицинского оборудования от внешнего радиочастотного излучения обращайтесь к медицинским работникам или к изготовителю оборудования.

#### **Имплантированные медицинские устройства**

Согласно рекомендациям изготовителей медицинских устройств, таких как кардиостимуляторы или имплантированные дефибрилляторы, во избежание возникновения помех расстояние между мобильным устройством и имплантированным медицинским устройством должно быть не менее 15,3 сантиметра. Лицам, пользующимся такими устройствами, необходимо соблюдать следующие правила:

- держите беспроводное устройство на расстоянии не менее 15,3 сантиметра от медицинского устройства;
- не носите беспроводное устройство в нагрудном кармане;
- держите мобильное устройство около уха, более удаленного от медицинского устройства;
- при появлении малейших признаков возникновения помех выключите мобильное устройство;
- следуйте инструкциям изготовителя имплантированного медицинского устройства.

При возникновении вопросов об использовании мобильного устройства совместно с имплантированным медицинским устройством обращайтесь в учреждение здравоохранения.

#### **Слуховые аппараты**

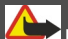

### **Внимание!**

Использование мини-гарнитуры может снизить чувствительность слуха к внешним звукам. Не пользуйтесь минигарнитурой в ситуациях, создающих угрозу безопасности.

Некоторые беспроводные устройства могут создавать помехи в работе слуховых аппаратов.

#### **Условия эксплуатации**

Данное устройство удовлетворяет требованиям к уровню облучения радиочастотной энергией при использовании в обычном рабочем положении (рядом с ухом) либо на расстоянии не менее 1,5 сантиметра от тела. Чехлы, зажимы и держатели, которые крепятся на одежду или надеваются на шею, не должны содержать металлических деталей, при этом устройство должно находиться на указанном выше расстоянии от тела человека.

Для передачи файлов с данными и сообщений требуется качественное соединение с сетью. Передача файлов с данными и сообщений может выполняться с задержкой (после установления такого соединения). Выполняйте рекомендации относительно расстояния до тела человека вплоть до завершения передачи.

#### **Автомобили**

Радиосигналы могут оказывать неблагоприятное воздействие на неправильно установленные или не имеющие требуемого экранирования электронные системы автомобиля (например, электронные системы впрыска топлива, электронные антиблокировочные системы тормозов, электронные системы контроля скорости, системы управления подушками безопасности). За дополнительной информацией обращайтесь к изготовителю автомобиля или оборудования.

Установка устройства в автомобиле должна проводиться только квалифицированными специалистами. Нарушение правил установки и технического обслуживания может быть опасным и привести к аннулированию гарантии. Регулярно проверяйте надежность крепления и работоспособность радиотелефонного оборудования в автомобиле. Не храните и не перевозите горючие жидкости, газы или взрывчатые вещества вместе с устройством, его компонентами или аксессуарами. Помните о том, что воздушная подушка наполняется газом под высоким давлением. Не помещайте устройство или аксессуары в зоне раскрытия воздушной подушки.

#### **Взрывоопасная среда**

Обязательно выключайте устройство в потенциально взрывоопасной среде (например, рядом с топливным оборудованием на автозаправках). Искрообразование в таких местах может привести к пожару или взрыву, что чревато травмами и гибелью людей. Необходимо соблюдать ограничения на автозаправках, в зонах хранения и распределения топлива, на химических предприятиях и в местах выполнения взрывных работ. Потенциально взрывоопасная среда встречается довольно часто, но не всегда четко обозначена. Примерами такой среды являются места, где обычно рекомендуется глушить автомобильные двигатели, подпалубные помещения на судах, хранилища химических веществ и установки по их переработке, помещения и зоны с загрязнением воздуха химическими парами или пылью, например, песчинками, металлической пылью или взвесями. Выясните у изготовителей автомобилей с использованием сжиженного горючего газа (например, пропана или бутана), можно ли поблизости от них безопасно использовать данное устройство.

#### **Информация о сертификации (SAR)**

#### **Данное мобильное устройство соответствует требованиям на уровень облучения в радиочастотном диапазоне.**

Данное мобильное устройство содержит передатчик и приемник радиосигналов. Устройство сконструировано с учетом требований на предельные уровни облучения в радиочастотном диапазоне, установленных международными директивами. Данные директивы были разработаны независимой научно-исследовательской организацией ICNIRP и содержат допустимые границы безопасного облучения человека независимо от его возраста и состояния здоровья.

Для определения уровня облучения, возникающего при работемобильных устройств, используется единица измерения, называемая удельным коэффициентом поглощения (SAR). Предельное значение SAR, установленное в директивах ICNIRP, равно 2,0 Вт/кг с усреднением по десяти граммам ткани. Измерения коэффициента SAR выполняются в стандартном рабочем положении устройства в режиме максимальной мощности передатчика, указанной в технических характеристиках, во всех диапазонах рабочих частот. Фактическое значение уровня SAR для работающего устройства может оказаться ниже максимального значения; это обусловлено тем, что конструкция устройства позволяет использовать минимальную мощность, достаточную для установления соединения с сетью. Это значение определяется различными факторами, например, расстоянием до базовой станции сотовой сети.

Наибольшее значение коэффициента SAR для данного устройства в соответствии с директивами ICNIRP составляет 0,63 Вт/кг .

Значение коэффициента SAR может изменяться при использовании аксессуаров. Значения SAR могут отличаться в зависимости от государственных стандартов и требований к испытаниям, а также от частотных диапазонов. Дополнительную информацию SAR можно найти по адресу [www.nokia.com](http://www.nokia.com) в разделе, содержащем информацию об изделии.

## **Информация об авторских правах и другие уведомления**

ДЕКЛАРАЦИЯ СООТВЕТСТВИЯ

# $C\epsilon$  0434

КОРПОРАЦИЯ NOKIA заявляет, что изделие RM-704 соответствует основным требованиям и другим соответствующим положениям Директивы Совета Европы 1999/5/EC. Копию декларации соответствия можно найти по адресу [http://](http://www.nokia.com/phones/declaration_of_conformity/) [www.nokia.com/phones/declaration\\_of\\_conformity/](http://www.nokia.com/phones/declaration_of_conformity/).

## **42 Информация об авторских правах и другие уведомления**

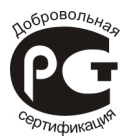

C2–00 (RM-704)

В соответствии с Российским законом о защите прав потребителей (статья 2.5), срок службы изделия составляет 3 года с даты производства при условии, что изделие эксплуатируется в соответствии с техническими стандартами и инструкциями руководства по эксплуатации.

© 2011 Nokia. Все права защищены.

Nokia, Nokia Connecting People и Navi являются товарными знаками или зарегистрированными товарными знаками корпорации Nokia. Nokia tune является звуковым логотипом корпорации Nokia. Названия других изделий или компаний, указанные здесь, могут быть торговыми марками или торговыми наименованиями соответствующих владельцев.

Воспроизведение, передача, распространение или хранение в любой форме данного документа или любой его части без предварительного письменного разрешения корпорации Nokia запрещено. Корпорация Nokia придерживается политики непрерывного развития. Корпорация Nokia оставляет за собой право вносить любые изменения и улучшения в любое изделие, описанное в этом документе, без предварительного уведомления.

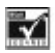

Includes RSA BSAFE cryptographic or security protocol software from RSA Security.

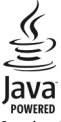

Java is a trademark of Sun Microsystems, Inc.

Данное изделие лицензировано по лицензии на пакет патентов MPEG-4 Visual (i) в личных и некоммерческих целях в связи с информацией, закодированной в соответствии со стандартом MPEG-4 Visual потребителем, занятым индивидуальной и некоммерческой деятельностью, и (ii) в связи с видеоинформацией в формате MPEG-4, предоставленной поставщиком видеопродукции, действующим на основании лицензии. На применение в иных целях никакие лицензии не предоставляются и не распространяются. Дополнительные сведения, в том числе сведения об использовании в рекламных, служебных и коммерческих целях, можно получить в компании MPEG LA, LLC. См. http:// www.mpegla.com.

В максимально допустимой действующим законодательством степени корпорация Nokia и ее держатели лицензий ни при каких обстоятельствах не принимают на себя никакой ответственности за потерю данных или прибыли, а также ни за какой специальный, случайный, воспоследовавший или косвенный ущерб, какими бы причинами это ни было вызвано.

Содержание этого документа представлено на условиях "как есть". Кроме требований действующего законодательства, никакие иные гарантии, как явные, так и подразумеваемые, включая (но не ограничиваясь) неявными гарантиями коммерческой ценности и пригодности для определенной цели, не касаются точности, надежности или содержания

этого документа. Корпорация Nokia оставляет за собой право пересматривать или изменять содержимое данного документа в любое время без предварительного уведомления.

Набор доступных продуктов, функций, приложений и услуг зависит от региона. Дополнительную информацию можно получить у торгового агента Nokia или поставщика услуг. Данное устройство может содержать компоненты, технологии и/или программное обеспечение, подпадающие под действие экспортного законодательства США и других стран. Любое использование в нарушение законодательства запрещено.

Корпорация Nokia не предоставляет никаких гарантий и не несет никакой ответственности за поддержку конечных пользователей и функционирование, а также за информацию, содержащуюся в приложениях сторонних разработчиков, поставляемых вместе с устройством. Приступая к использованию приложения, вы признаете, что оно предоставлено на условиях "как есть". Корпорация Nokia не делает никаких заявлений, не предоставляет никаких гарантий и не несет никакой ответственности за поддержку конечных пользователей и функционирование, а также за информацию, содержащуюся в приложениях сторонних разработчиков, поставляемых вместе с устройством. Телефон горячей линии Nokia: 8 800 700 2222 Факс: +7 (495) 795-05-03 125009, Москва, Тверская ул., 7, а/я 25 Nokia.

[www.nokia.ru](http://www.nokia.ru)

/Выпуск 1.1 RU